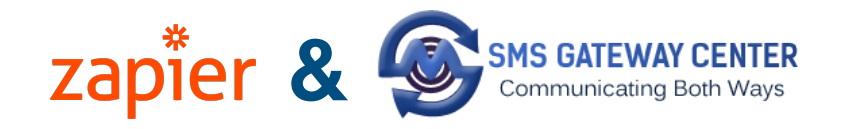

## **Connect SMSGatewayCenter to Hundreds of other Apps with Zapier**

[Zapier](https://zapier.com/apps/APP/integrations) lets you connect APP to 2,000+ other web services. Automated connections called Zaps, set up in minutes with no coding, can automate your day-to-day tasks and build workflows between apps that otherwise wouldn't be possible.

Each Zap has one app as the \*\*Trigger\*\*, where your information comes from and which causes one or more \*\*Actions\*\* in other apps, where your data gets sent automatically.

## **Getting Started with Zapier**

Sign up for a free [Zapier](https://zapier.com/apps/APP/integrations) account, from there you can jump right in.

## **How do I Connect SMSGatewayCenter to Zapier?**

- 1. Log in to your [Zapier account](https://zapier.com/sign-up) or create a new account.
- 2. Navigate to "My Apps" from the top menu bar.
- 3. Now click on "Connect a new account..." and search for "**SMSGatewayCenter SMS**"
- 4. Use your credentials to connect your **SMSGatewayCenter SMS** account to Zapier.
- 5. Once that's done you can start creating an automation! Use a pre-made Zap or create your own with the Zap Editor. Creating a Zap requires no coding knowledge and you'll be walked step-by-step through the setup.
- 6. Need inspiration? See everything that's possible with [SMSGatewayCenter SMS](https://zapier.com/apps/smsgatewaycenter-sms/integrations)  [and Zapier.](https://zapier.com/apps/smsgatewaycenter-sms/integrations)

## **Custom Triggers**

If you are looking for specific custom triggers, we will be happy to develop it for you and you can contact us for the same.

If you have any additional questions on Zapier, you can reach out to [contact@zapier.com.](mailto:contact@zapier.com)

*If you need help setting up your Zaps using SMSGatewayCenter SMS, please contact our customer support team on +919930447726*